#### THE MEASURABLE DIFFERENCE.

V

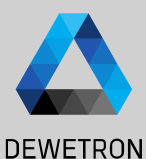

1

## **OXYGEN TRAINING > DATA NAVIGATION**

DEWETRON

**© DEWETRON GmbH | August 24 PUBLIC**

### **OPENING MULTIPLE DATA FILES**

#### $\Omega$  Open data files

# **DEWETRON**

#### $\Omega$  Select multiple data files, by

- Ticking multiple check boxes (on the left)
- Holding CTRL and selecting files
- Holding SHIFT and selecting files (will highlight all files between these two )
- $-$  CTRL + A (will highlight all files in this folder )

#### $\left(3\right)$  Open the files

Non Multifile Recordings will create a separate group in the channel list

Time alignment :

- Automatic for Multifile Recordings
- Manual Alignment
- Align to Recording Start
- Align to Absolute Time

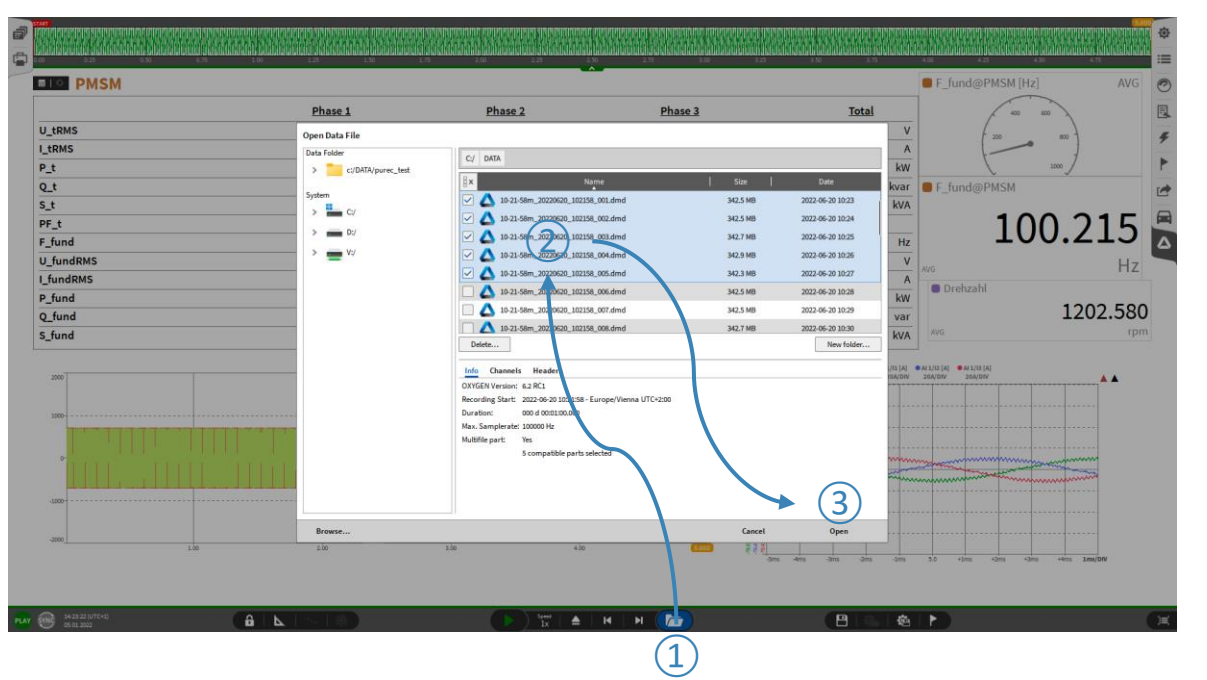

## **Header Search**

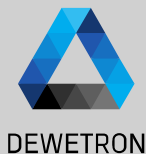

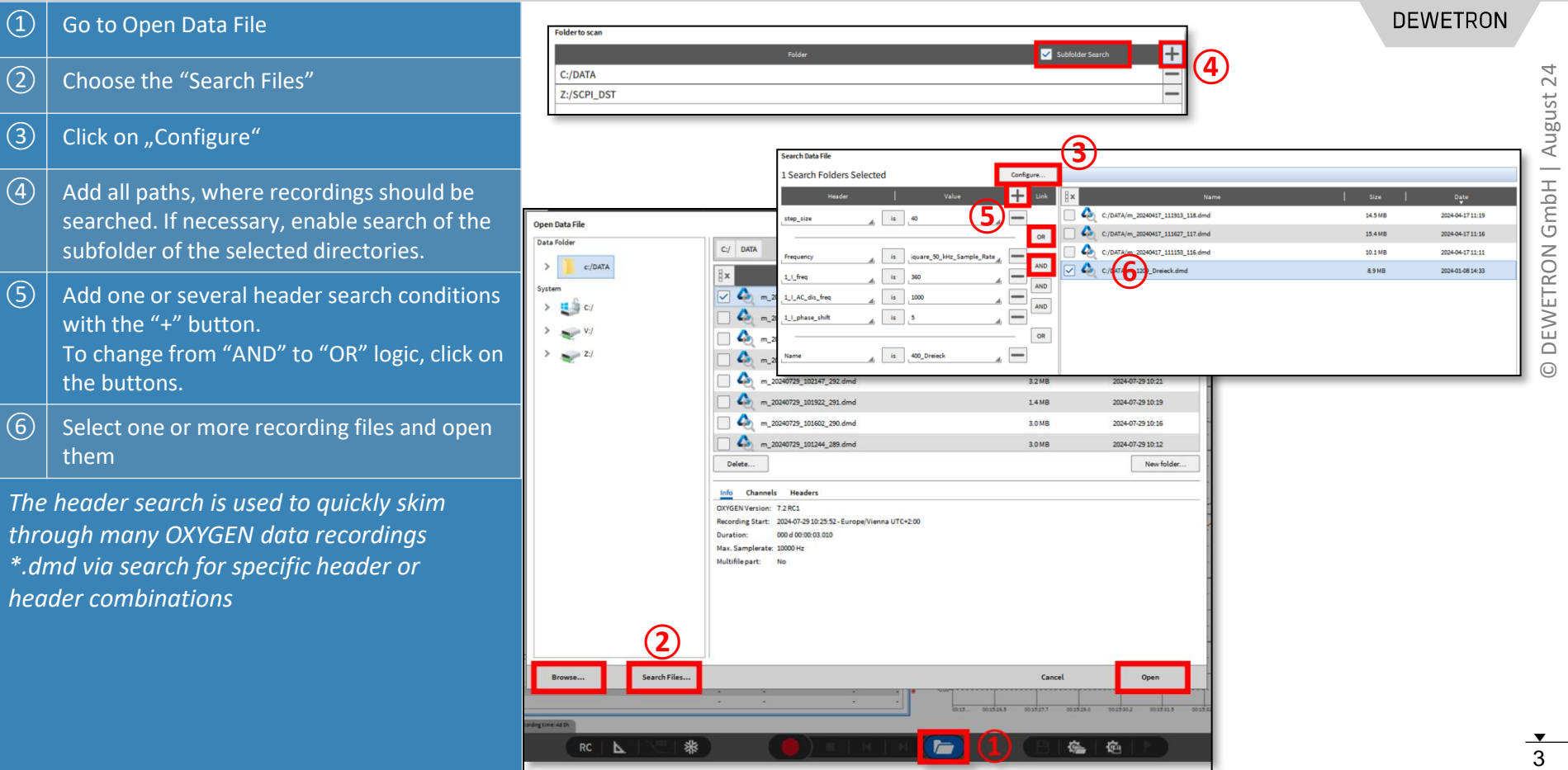

## **BATCH PROCESSING**

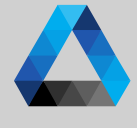

#### Apply changes to other measurement files :

- Offline math (formulas, power groups, etc.)
- Offline changes in the channel list (CAN channels, etc.)
- Changes to the measurement screen (instruments)

Rollback of File Changes also possible

- $\boxed{1}$  Go to Measurement Settings -> File History
- $\boxed{2}$  Select Apply changes
- $\boxed{3}$  Choose the files to be changed
- $\left(\overline{4}\right)$  Start applying the changes for this batch of files

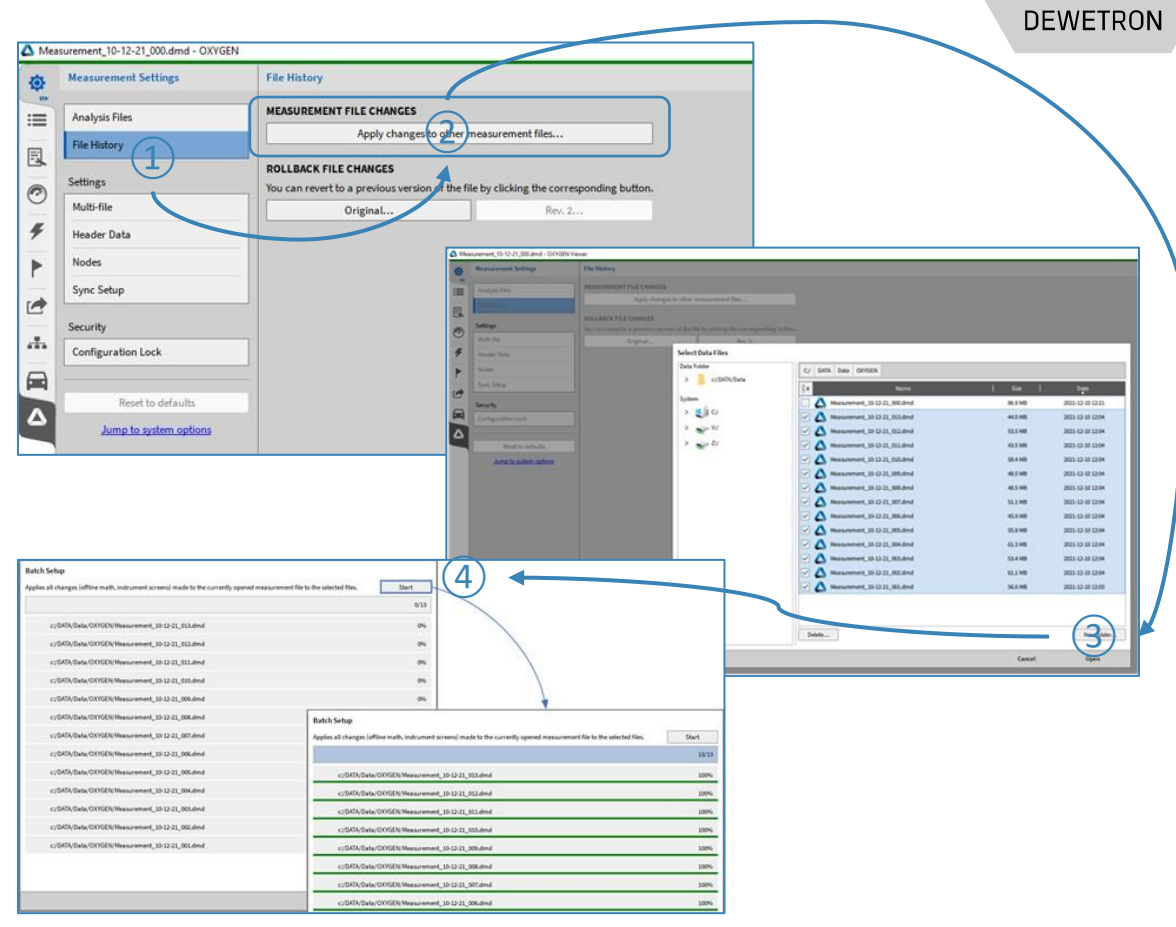

## **DELETING CHANNELS IN RECORDED FILES**

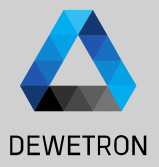

 $\Omega$  Open the small side menu *Measurement Settings*

*-> Save DMD as…* 

Either active recorder region or all data Will save this measurement file as a new .DMD-File

In this new .DMD the channels will still be visible as active but not stored. The data in these channels will be removed. File size is reduced.

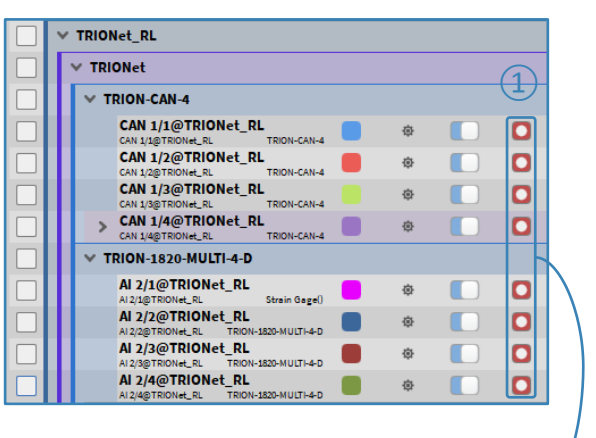

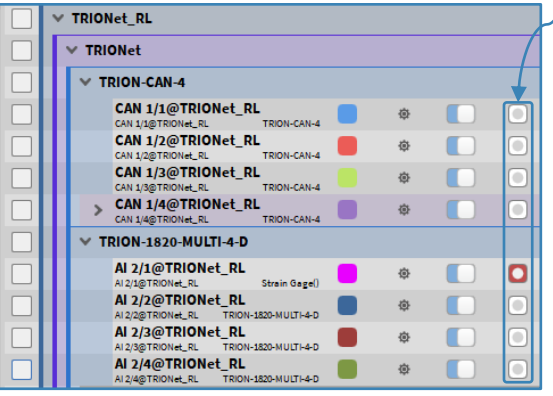

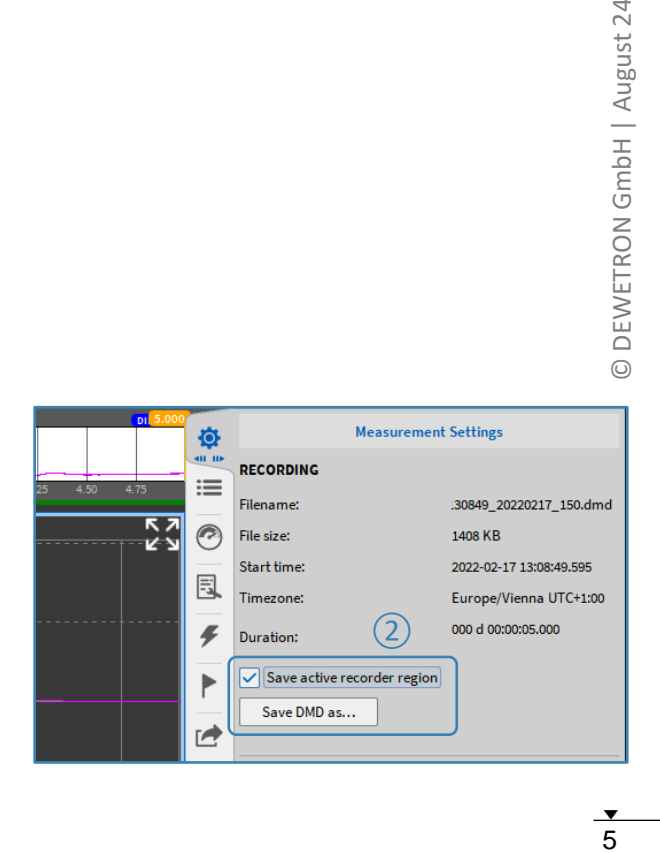